## **宛名データをお送り頂く際のパスワードの設定方法**

個人情報保護方針にご同意の上、宛名データをお送りください。

**宛名データのご送付にあたっては、必ず福岡アドセンターの「個人情報保護方針」をお読みいただき、内容に同意のうえ でお送りくださいますよう、お願いいたします。**

**当社にて受け取った宛名データは、株式会社福岡アドセンターの 個人情報保護方針 および 個人情報管理規定 に沿って、 適切に管理いたします。**

エクセルでデータを送っていただく場合は、パスワードをお願いいたします。

エクセルのバージョンが 2003 までと、2007 以降ではパスワード設定の方法が違います。 設定方法をご案内いたします。

**パスワードの設定方法 Excel2003 までのバージョンの場合**

1.メニューバーの[ツール]-[オプション]をクリックします

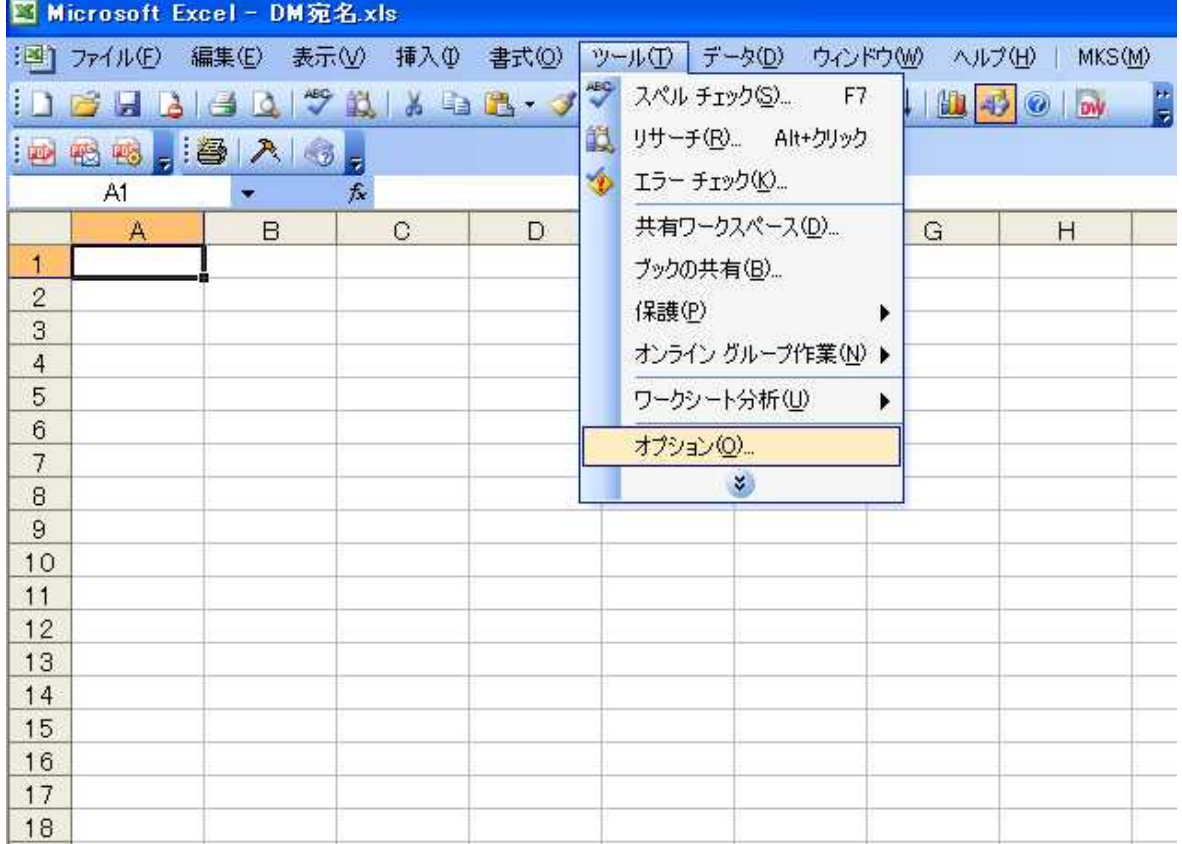

2.[オプション]ダイアログボックスで、[セキュリティ]タブの[読み取りパスワード]にパスワードを入力します。

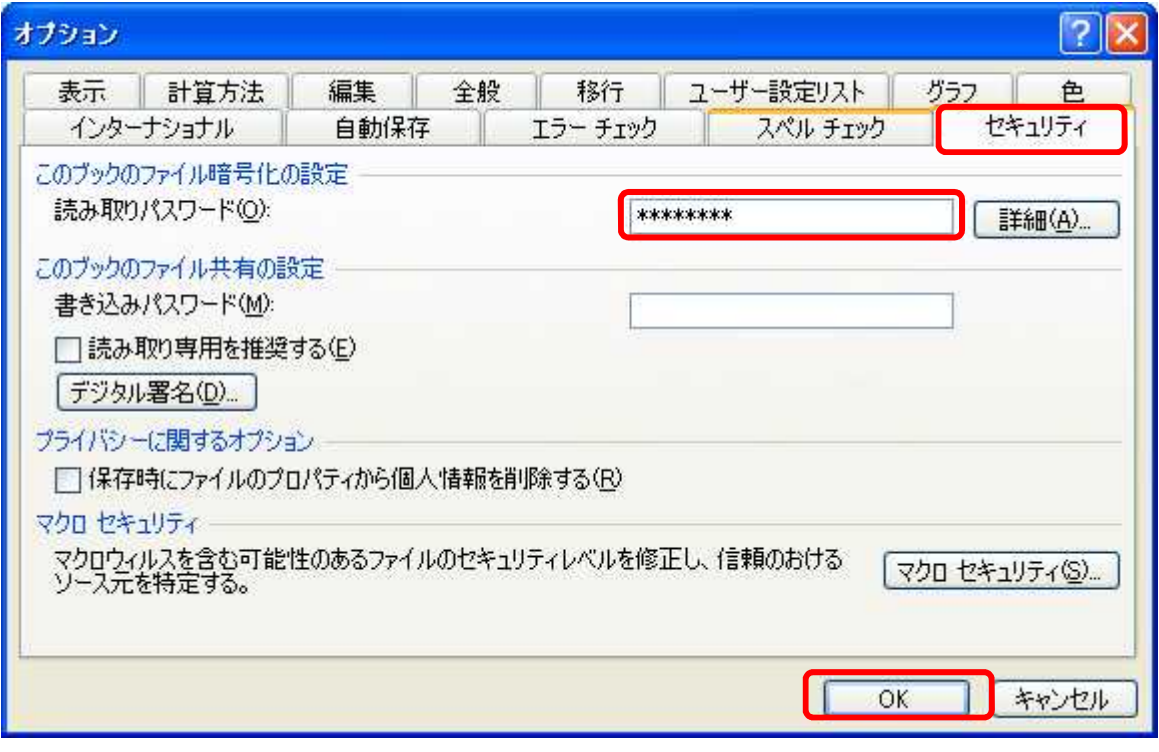

3.[OK]ボタンをクリックします。

4.ファイルを保存します。

## **パスワードの設定方法 Excel2007 以降のバージョンの場合**

エクセル 2007 以降(2010 を含む)は、**保存時にパスワードを設定**します。

1.左上の Office ボタンをクリック-[名前をつけて保存]をクリックします。

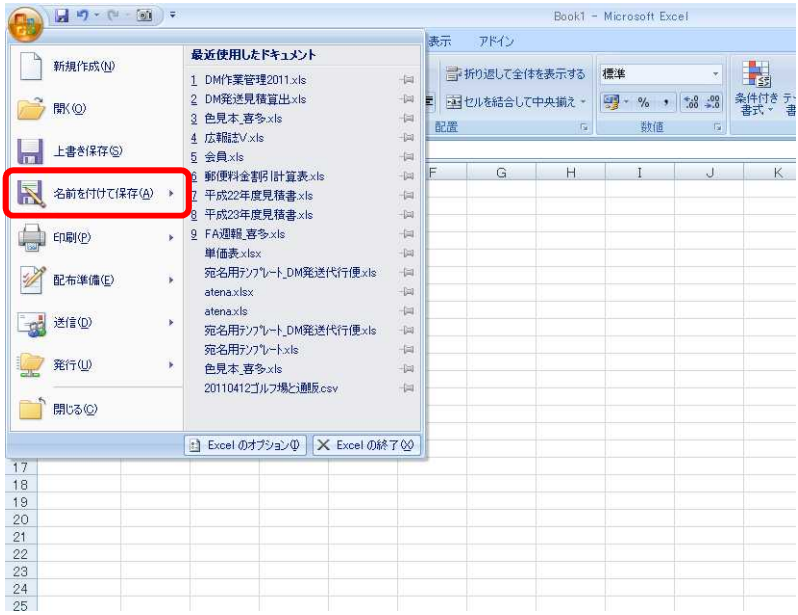

2.[名前をつけて保存]ダイアログボックスが開きます。左下の[ツール]-[全般オプション]をクリックします。

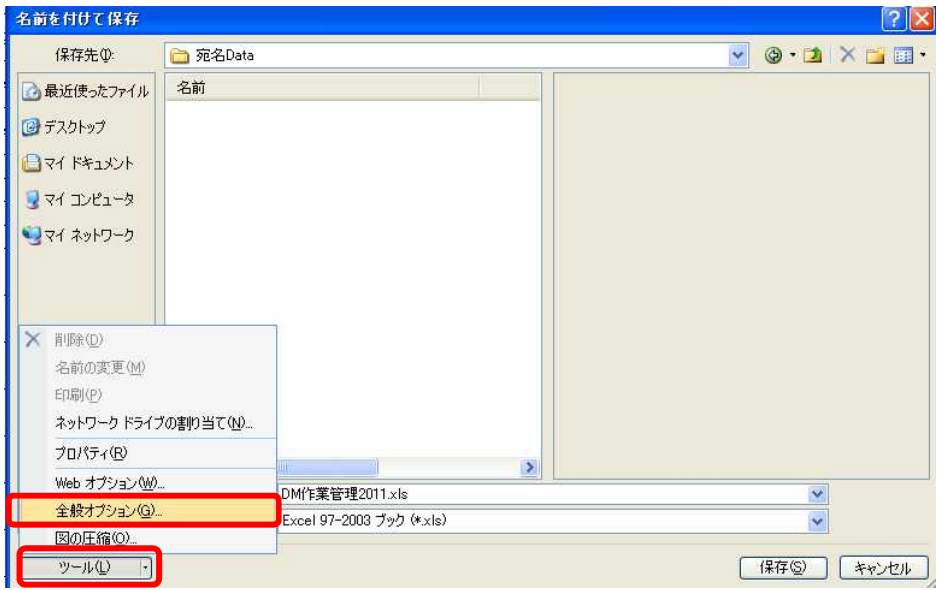

3.パスワードを設定し、[OK]ボタンをクリックします。

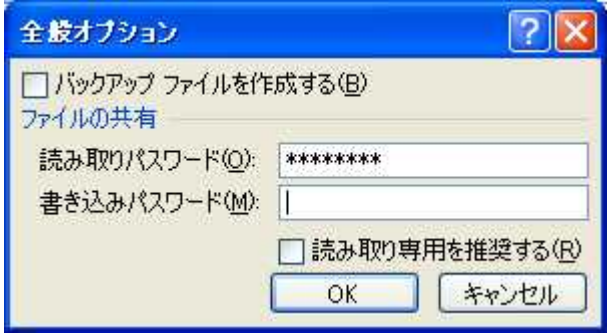

宛名データをお送り頂く際のパスワードの設定方法 FA.docx

漏えい事故の防止と暗号化の推奨(CSV ファイルでお送りいただく場合等は暗号化をお願いします) **宛名データの送付に際して、以下の点にご注意ください。** CSV ファイル(パスワードの設定がないファイル)の場合は、漏えい事故発生時のリスク対策として、暗号化をお願いし **ます。**

1.当社がデータ受領前に漏えい等の事故が発生した場合、当社は責任を負いません。 お客様において事故防止策を講じていただきますよう、お願いいたします。

2.漏えい等の事故が発生した場合のリスク対策として、ファイルは暗号化してお送りください。 特に CSV ファイル等でお送りいただく際は、必ず暗号化をしていただきますようお願いします。

\*フリー(無料)の代表的な暗号化ツール

- ・アタッシェケース ダウンロードサイト http://homepage2.nifty.com/hibara/software/atcs.htm
- ・ED ダウンロードサイト http://type74.org/

なお、当社はこれらのフリーウェアについて、正常な動作や安全性を保証するものではありません。

パスワードはお忘れにならないようにお気をつけください。

次回からファイルを開くときに設定したパスワードが必要です。 お忘れにならないようにご注意ください。

パスワードのご連絡は別のメール、もしくはお電話、FAX でお願いします。

データをお送りいただく際は、パスワードを別のメール、または FAX 等でご連絡いただいております。

データを貼付して頂いたメールや、送付いただく荷物にパスワードを記載なさらないようお願いします。

ご送付頂いた場合は、到着確認時にデータ処理担当からご連絡させていただきます。

宛名印字用データの送付頂く場合

**宛名データは、CD-R、USB メディアなどに保存し、 印刷用のデータとともに下記までご送付をお願いします。**

〒815-0032 福岡市南区塩原3-19-34 株式会社 福岡アドセンター 電話番号: 092-551-5521

宛名データをお送り頂く際のパスワードの設定方法 FA.docx